Aktualizacja 27.01.2023 r.

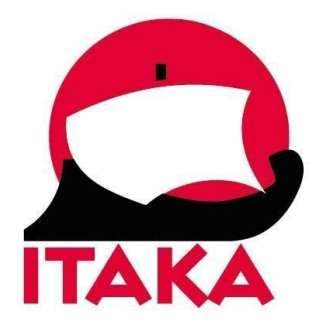

# **INSTRUKCJA WYPEŁNIANIA FORMULARZA DLA PODRÓŻUJĄCYCH DO DOMINIKANY**

W celu uzupełnienia formularza (E-Ticket) należy wejść na stronę internetową

[https://eticket.migracion.gob.do/ .](https://eticket.migracion.gob.do/)

Formularz należy wypełnić nie wcześniej, niż 72 godziny przed wylotem, bez użycia polskich znaków językowych. Jeśli podróż odbywa się z innymi osobami lub dziećmi możesz uzupełnić jeden formularz dla wszystkich uczestników rezerwacji.

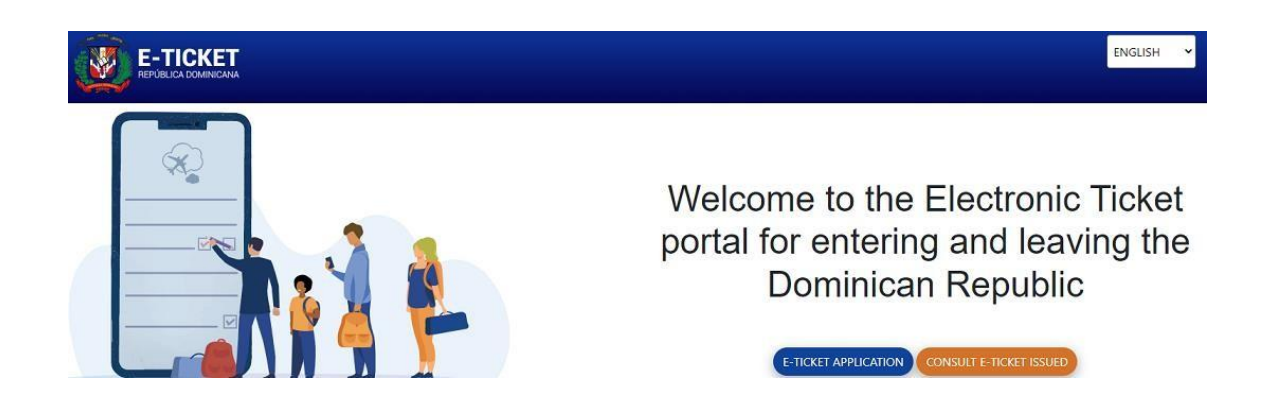

Przed przystąpieniem do wypełniania formularza możesz zmienić język, wybierając go z listy w prawnym górnym rogu strony:

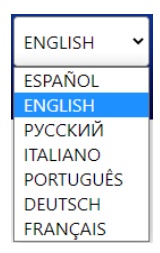

### 1. Wybierz *E-TICKET APPLICATION,* a następnie zaznacz *New eTicket*

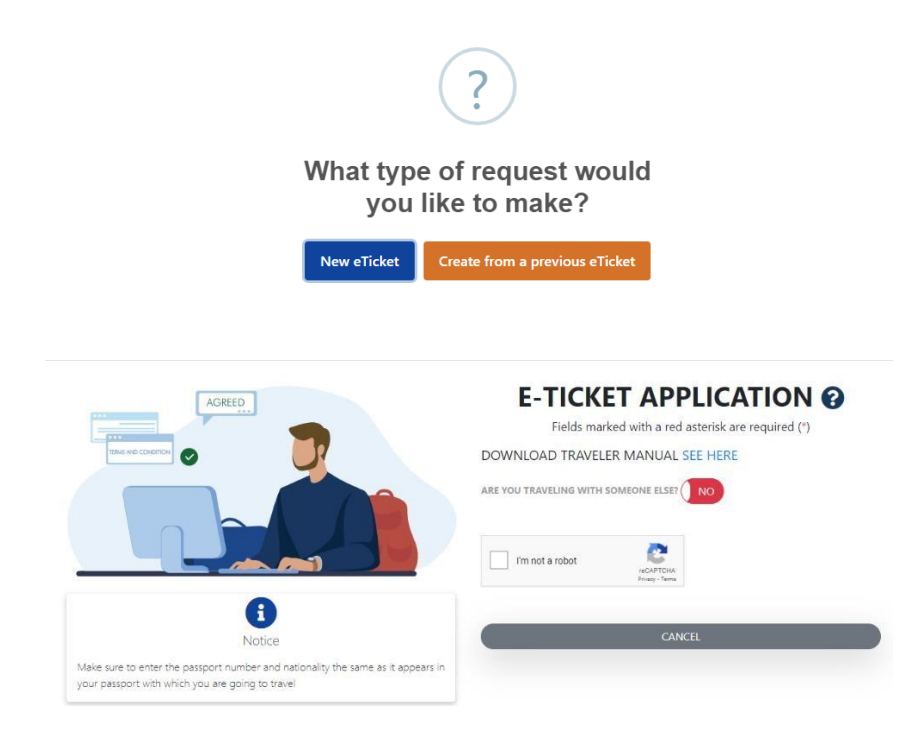

Upewnij się, że numer paszportu i narodowość są takie same jak w paszporcie, którym będziesz się posługiwał podczas podróży.

*ARE YOU TRAVELING WITH SOMEONE ELSE* – Czy z kimś podróżujesz?, zaznacz *YES* – tak lub *NO* – nie

Jeśli zaznaczyłeś *YES*, wskaż liczbę osób (1-6), a następnie wybierz z listy rodzaj pokrewieństwa (*Friends –* przyjaciele , *Workmates* – współpracownicy, *Family* – rodzina, *Couple* – para*)*

Zaznacz checkbox *I'm not a robot*, a następnie kliknij *SUBMIT*

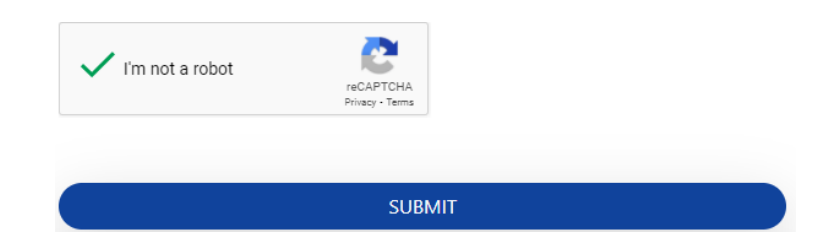

2. Na ekranie **w lewym górnym rogu** pojawi się Twój unikalny kod dostępu do formularza (APPLICATION CODE). Należy go zapamiętać i nikomu nie udostępniać (kod ten będzie wymagany przy ponownym logowaniu się do systemu).

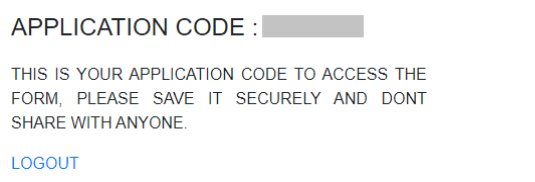

### Uzupełnij dane:

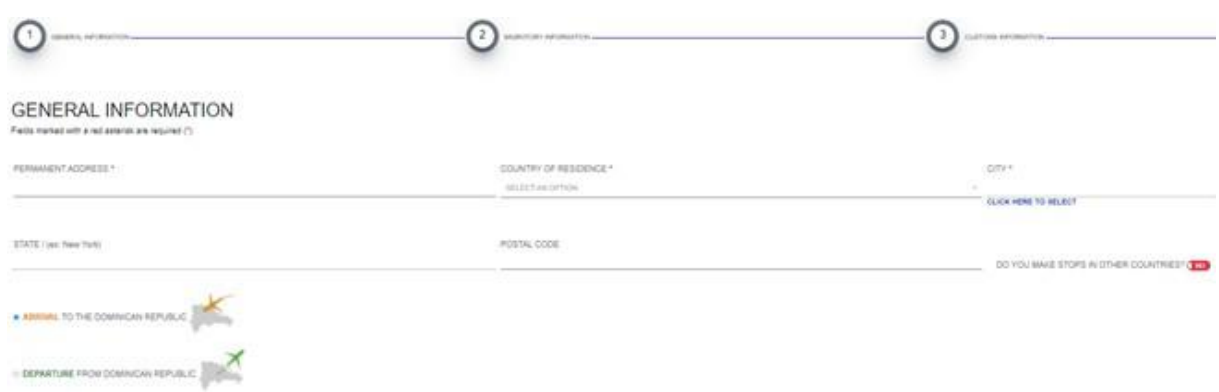

*Permanent address* – adres zamieszkania, wpisz *Country of residence –* kraj zamieszkania *–* wybierz z listy *Poland –* Polska *City* – miasto – wybierz z listy *(Click here to select)*, wpisz i kliknij *Search State* – województwo (po wybraniu miasta, województwo pojawi się automatycznie) *Postal code –* kod pocztowy, wpisz *Do you make stops in other countries?* – Czy zatrzymujesz się w innych krajach? – zaznacz *NO* – Nie

Zaznacz pole *ARRIVAL* – przylot lub *DEPARTURE* – wylot, w zależności od tego, czy wypełniasz formularz przed przylotem do Dominikany czy przed wylotem do Polski. W dalszej części formularza pojawią się inne pola do uzupełnienia.

Aby przejść dalej, kliknij*NEXT*

3. W kolejnym kroku uzupełnij dane dotyczące uczestników podróży (*MIGRATORY INFORMATION*). Pola oznaczone czerwoną gwiazdką są obowiązkowe.

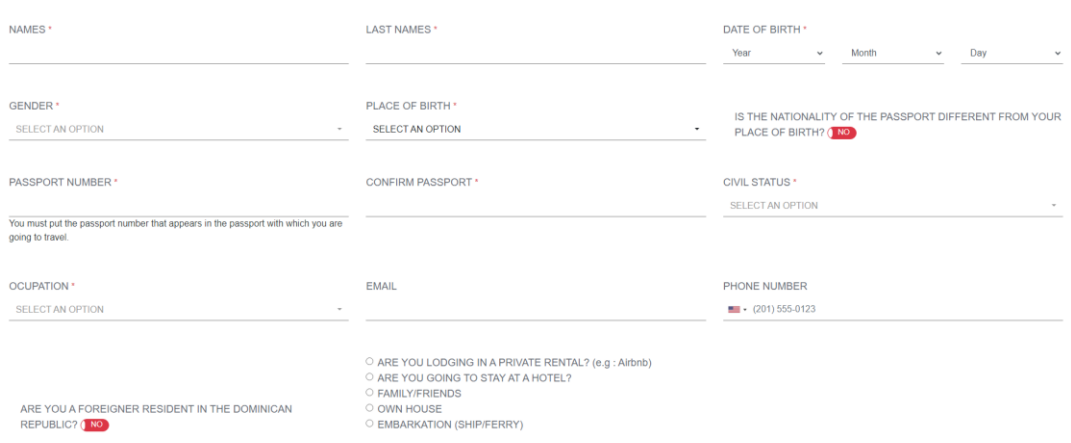

*Names* – imiona

*Last names* – nazwiska

*Date of birth –* data urodzenia – wybierz z kalendarza lub wpisz(miesiąc, dzień, rok)

*Gender* – płeć – wybierz z listy: *Masculine* – męska, *Femenine* – żeńska, *Others –* inna

*Place of birth* – miejsce urodzenia – wybierz z listy (jeśli Polska – wybierz *Poland)*

*Is the nationality of the passport different from your place of birth - czy obywatelstwo w paszporcie* 

różni się od miejsca urodzenia, zaznacz *NO* – Nie lub *YES* –Tak

Jeśli zaznaczyłeś *YES* uzupełnij pole *Country of nationality – narodowość – wybierz z listy* 

*Passport number* – numer paszportu

*Confirm passport* – potwierdź numer paszportu

*Civil status* – stan cywilny – wybierz z listy: *Single* – wolny , *Married* – żonaty, *Concubinage* – konkubinat, *Free union* – wolny związek, *Others – inny*

*Occupation* – zawód, wybierz z listy: *Unemployed* – niezatrudniony/bezrobotny, *Crew Member* – członek załogi, *Diplomatic* – dyplomata, *Retired* – na emeryturze, *Student* – student, *Freelancer* – wolny zawód, *Private Employee* – pracownik zatrudniony u prywatnego przedsiębiorcy, *Public Employee* – pracownik administracji państwowej, *Enterpreneur* – przedsiębiorca

*Email* – adres mailowy, wpisz

*Phone number* – numer telefonu, wybierz kraj z numerem kierunkowym i uzupełnij swój numer telefonu

*Are you a foreigner resident in the Dominican Republic*? – Czy jesteś cudzoziemcem mieszkającym na Dominikanie? wybierz *NO* – Nie

Następnie zaznacz:

*Are you going to stay at a hotel?* – Czy zatrzymasz się w hotelu?

*(niezależnie od wybranej wcześniej opcji: ARRIVAL – przylot lub DEPARTURE – wylot)*

*Hotel* – hotel, *wybierz z listy*

Jeśli zaznaczyłeś w formularzu, że podróżujesz z innymi osobami, powyższe dane należy uzupełnić dla każdego uczestnika.

## 4. Następnie uzupełnij dane dotyczące lotu:

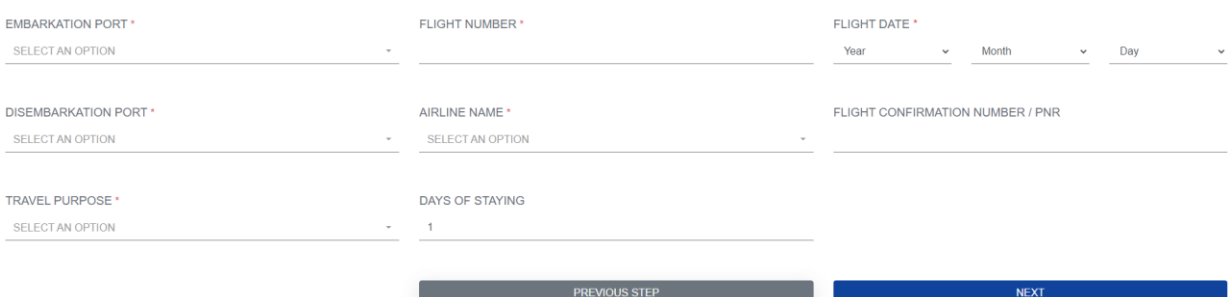

*Embarkation Port* – lotnisko wylotowe (z którego rozpoczyna się podróż pasażera) *Flight Number* – numer lotu – należy podać numer lotu docelowego *Flight date* – data wylotu, wybierz z kalendarza lub wpisz (miesiąc, dzień, rok) *Disembarkation Port* – lotnisko docelowe (do którego przylatuje pasażer) *Airline Name* – nazwa linii lotniczych, wybierz z listy W przypadku lotów liniami *SMARTWINGS* należy z listy wybrać: *QS* – Travel Service

*Flight confirmation number/PNR –* pole nieobowiązkowe *Travel Purpose –* cel podróży, wybierz z listy *Leisure* – wypoczynek *Days of staying* – liczba dni pobytu w Dominikanie

Aby przejść dalej, kliknij *NEXT*

5. W kolejnym kroku uzupełnij informacje celne (*Customs Information)* – tylko dla wybranej opcji *ARRIVAL* – przylot.

Jeżeli jednym z uczestników podróży jest osoba niepełnoletnia, na ekranie pojawi się komunikat: *MINORS ARE NOT REQUIRED TO FILE TAX RETURN* – osoby niepełnoletnie nie muszą składać oświadczenia.

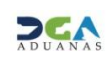

**CUSTOMS INFORMATION @** 

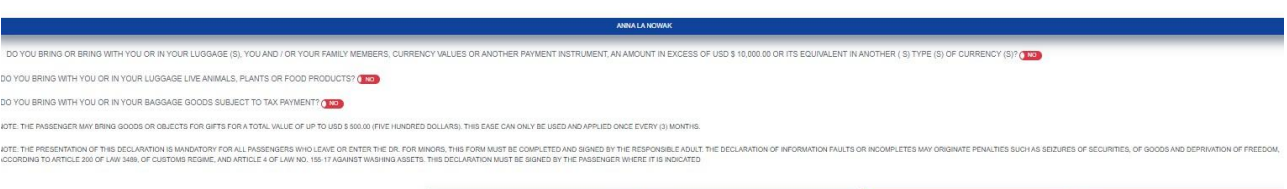

*Do you bring or bring with you or in your luggage (s), you and / or your family members, currency values or another payment instrument, an amount in excess of USD \$ 10,000.00 or its equivalent in another ( s) type (s) of currency (s)? –* Czy przewozisz przy sobie lub w swoim bagażu/bagażu członka rodziny kwotę pieniędzy wyższą niż 10000 USD lub jej równowartość w innej walucie? – Zaznacz: *YES* – TAK lub *NO* – NIE

Jeśli zaznaczyłeś Tak, uzupełnij następujące dane:

*Ammount* – ilość

*Currency* – waluta

*Declare origin of the securities* – podaj źródło pochodzenia papierów wartościowych

*Are you the owner of the values you carry* – czy jesteś właścicielem rzeczy, które przewozisz? Zaznacz: *YES* – TAK lub *NO* – NIE

Jeśli zaznaczyłeś Nie, uzupełnij następujące dane:

*Sender name* – imię nadawcy *Sender last name* – nazwisko nadawcy *Receiver name* – imię odbiorcy *Receiver last name* – nazwisko odbiorcy *Relationship with sender or receiver* – relacje z nadawcą lub odbiorcą *Use or destiny of the money or values* – wykorzystanie lub przeznaczenie pieniędzy lub wartości *Do you bring with you or in your luggage live animals, plants or food products? –*  Czy przewozisz ze sobą lub w swoim bagażu żywe zwierzęta, rośliny lub produkty żywnościowe? Zaznacz: *YES* – TAK lub *NO* – NIE *Do you bring with you or in your baggage goods subject to tax payment? –* Czy przewoziszze sobą lub w swoimbagażu towary podlegające ocleniu? Zaznacz: *YES* – TAK lub *NO* – NIE

Jeśli zaznaczyłeś Tak, uzupełnij następujące dane:

*Approximated value* – przybliżona wartość

*Currency* – waluta

*Merchandise description* – opis towaru

*Value in dollars* – wartość w dolarach

Aby dodać kolejną pozycję kliknij *Add*

Na ekranie widoczna jest również informacja, że oświadczenie celne jest obowiązkowe dla każdego uczestnika podróży. W przypadku osób nieletnich, musi być wypełnione i odpisane przez rodzica/opiekuna prawnego. Podanie nieprawdziwych danych może skutkować zajęciem towarów lub innymi konsekwencjami prawnymi, w tym ograniczeniem wolności.

Pasażer może przywieźć towary (jako prezenty) o całkowitej wartości do 500,00 USD. Tego ułatwienia można stosować tylko raz na 3 miesiące.

Kliknij *NEXT*

Na ekranie pojawi się pytanie: *Has anyone helped you fill out this form?* - czy ktoś pomagał Ci uzupełnić ten formularz?, zaznacz *Yes* – Tak lub *No* – Nie

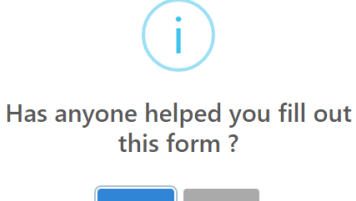

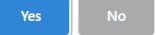

Jeśli zaznaczyłeś Tak uzupełnij informacje:

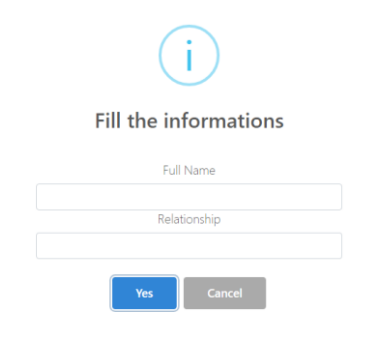

*Full Name* – imię i nazwisko *Relationship* – rodzaj powiązania

Po uzupełnieniu informacji celnych potwierdź, że są one prawdziwe i zaakceptuj warunki klikając *OK*

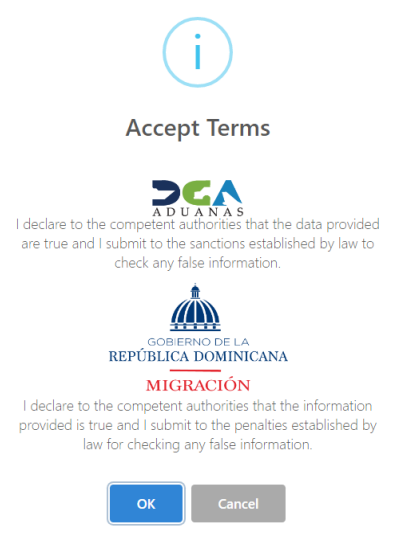

6. *Would you like to complete your exit ticket*? *–* Czy chcesz wypełnić formularz wyjazdowy z Dominikany ? zaznacz *Yes* – Tak lub *No* – Nie

Jeśli zaznaczyłeś Nie, zostanie wygenerowany kod QR, który należy wydrukować lub zapisać na urządzeniu mobilnym (patrz punkt 7. poniżej)

Jeśli zaznaczyłeś Tak, uzupełnij poniższe informacje:

#### *Departure Ticket –* formularz wyjazdowy (powrotny)

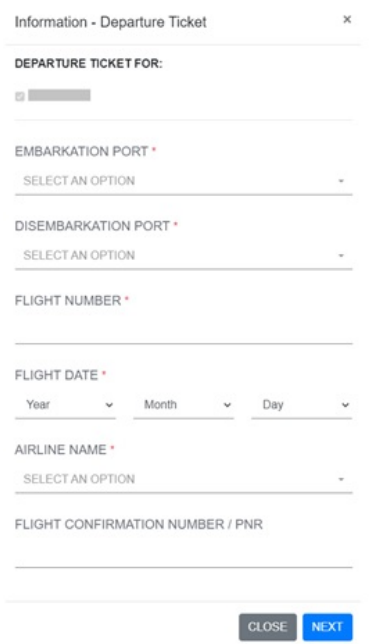

*Embarkation Port –* lotnisko wylotowe (w Dominikanie) Disembarkation Port – lotnisko docelowe Flight Number – numer lotu, wpisz *Flight date* – data wylotu, wybierz z kalendarza lub wpisz (miesiąc, dzień, rok) *Airline Name* – nazwa linii lotniczych, wybierz z listy

W przypadku lotów liniami *SMARTWINGS* należy z listy wybrać: *QS* – Travel Service

F*light confirmation number/PNR –* pole nieobowiązkowe

Kliknij *NEXT*

7. Na ekranie pojawi się kod QR celem wjazdu do Dominikany *(Arrival to the Dominican Republic)*

Jeśli uzupełniłeś również formularz wyjazdu z Dominikany zostaną wygenerowane dwa kody QR (*Departure from Dominican Republic)*

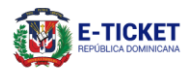

**BOARDING AND LANDING TICKET FROM THE DOMINICAN REPUBLIC** 

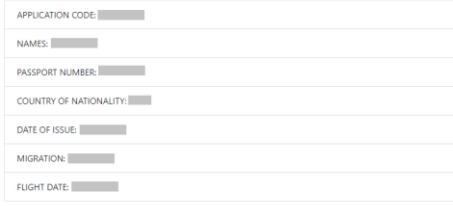

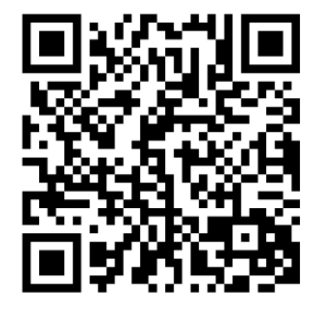

EXCLUSIVE USE QR CODE FOR CUSTOMS VALIDATION.

Pobierz plik klikając w pole *Download PDF* w prawym dolnym rogu:

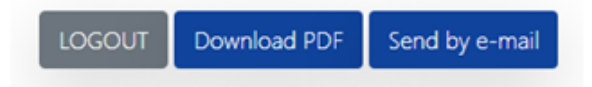

Kod QR należy wydrukować lub zapisać w urządzeniu mobilnym.

Z uwagi na konieczność okazania kodu QR, należy mieć go przy sobie na lotnisku i w samolocie.

Nie należy umieszczać wydrukowanego kodu QR w bagażu rejestrowanym.